### Navigate to the IAIA Hub **STEP 1**

at hub.iaia.org

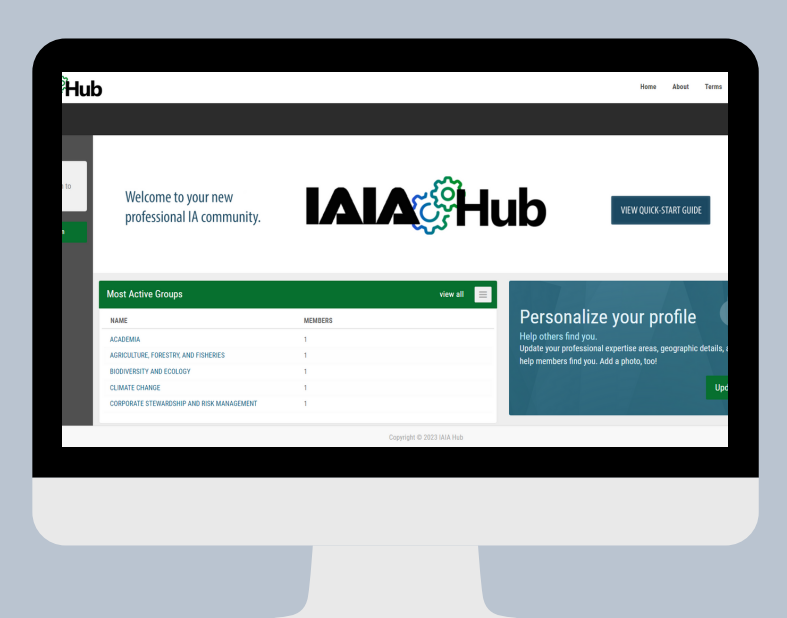

#### **IAIA<sup>c</sup>Hub**

## **Please Log In**

To access member features, please login to vour account.

**Continue to Log In** 

# **IAIA&Hub Login Instructions**

Click "Continue to Login" on the left side menu

### **STEP 2**

#### To login using your IAIA username and password, click "Website Login" **STEP 3**

#### **IAIA Member Login**

If you would like to login using your IAIA username and password, click the button below to proceed.

**Website Login** 

#### **Password-less Login**

If you have issues remembering your IAIA password, enter account below, then click "Get Access Code" to retrieve your access code.

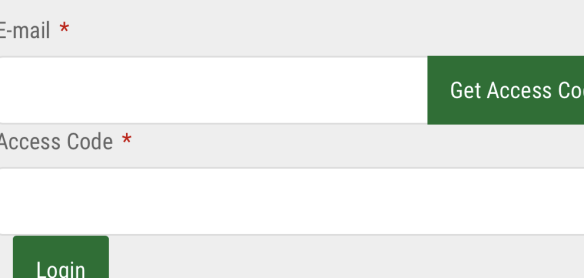

To login without a password, enter your email to request an access code

### **STEP 4**